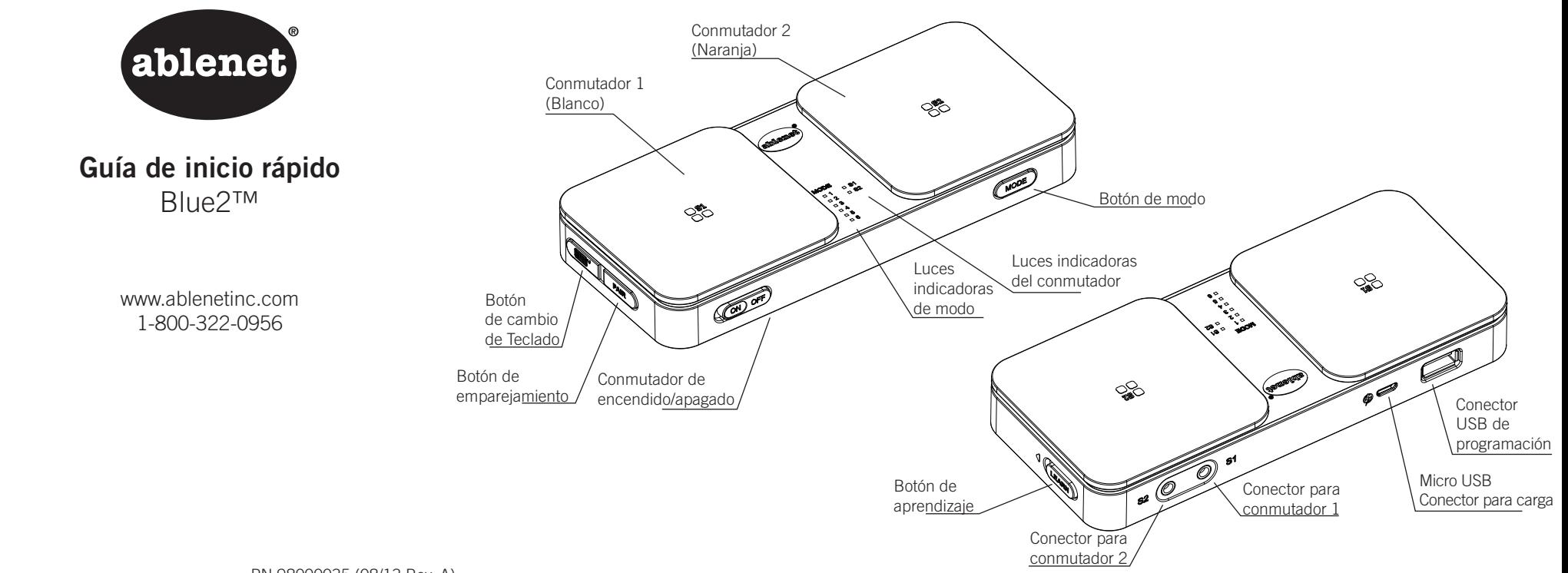

### PN 98000035 (08/13 Rev. A)

### Cambio de la batería

Blue2 está alimentado por una batería interna recargable. Cargue la batería de Blue2 por completo antes de usar el dispositivo.

### Para cargarla:

- 1. Seleccione el adaptador de pared correspondiente a su región.
- 2. Inserte la porción del micro USB de un adaptador de pared al conector de carga del micro USB del Blue2 y enchufe el adaptador de pared a la toma de corriente de la pared.
- 3. Durante la carga, las luces indicadoras de los conmutadores 1 y 2 parpadearán. Cuando la carga se haya completado, las luces indicadoras del conmutador permanecerán encendidas.

### Configuración

- 1. Encienda Blue2 con el conmutador de encendido/apagado.
- 2. Active el botón de emparejar de Blue2.
- 3. En el menú de sus dispositivos Bluetooth® seleccione BLUE2.
- 4. Active el botón de modo de Blue2 para elegir una modalidad.
- 5. Configure cualquier menú para acceso por conmutación dentro de la aplicación que utilizará en su dispositivo.
- 6. Blue2 está listo para usarlo con su dispositivo y aplicación.

Nota: Si su aplicación no funciona con un modo, pruebe con otro. Si no funcionan los modos 1, 2 o 3, contáctese con el desarrollador de su aplicación para determinar las pulsaciones utilizadas y crear una modalidad a medida para ubicar su aplicación.

## Uso del conmutador

Una vez configurado, active el Conmutador 1 (conmutador superior blanco) o Conmutador 2 (conmutador superior naranja) para usarlo con una aplicación.

Si desea utilizar uno o dos conmutadores externos con Blue2, inserte el enchufe del conmutador de 3,5 mm del conmutador externo en un conector para conmutador 1 o en un conector para conmutador 2. El conmutador externo controlará la aplicación en su dispositivo.

# Uso de modalidades

Blue2 está preprogramado con tres modalidades de operación para ubicar los protocolos estándar utilizados para acceder a los conmutadores desde aplicaciones. Además, un usuario puede programar su propia secuencia de pulsaciones a los modos 4, 5 y 6.

- Modo 1: Barra espaciadora y Enter
- Modo 2: 1 y 3
- Modo 3:  $~1 \text{ v}~3$
- Modo 4: Usuario definido
- Modo 5: Usuario definido
- Modo 6: Usuario definido

#### **Modo de espera**

Después de 30 minutos de inactividad, Blue2 ingresará en modo de espera. Para salir del modo de espera, active el Conmutador 1 (parte superior del conmutador blanca) o el Conmutador 2 (parte superior del conmutador naranja) y espere aproximadamente 7 segundos para que Blue2 se vuelva a emparejar con su dispositivo.

#### Teclado en pantalla

Si utiliza un dispositivo iOS con Blue2 y el botón de cambio de teclado en Blue2, aparecerá el teclado en pantalla. Para ocultar el teclado en pantalla, active el botón de cambio de teclado por segunda vez.

#### Modalidades personalizadas

Blue2 le permite grabar secuencias de claves personalizadas para crear una modalidad personalizada.

- 1. Encienda Blue2 con el conmutador de encendido/apagado.
- 2. Enchufe un teclado USB al conector USB de programación.
- 3. Active el botón de aprendizaje moviéndolo a la izquierda.
- 4. Seleccione el modo 4, 5 o 6.
- 5. Active el Conmutador 1 para iniciar el modo grabación. La luz del C1 parpadeará mientras esté activado el modo grabación.
- 6. Active hasta cuatro pulsaciones que le gustaría grabar en el Conmutador 1 en el teclado USB.
- 7. Active el Conmutador 1 para detener el modo grabación.
- 8. Active el Conmutador 2 para iniciar el modo grabación. La luz del C2 parpadeará mientras esté activado el modo grabación.
- 9. Active hasta cuatro pulsaciones que le gustaría grabar en el Conmutador 2 en el teclado USB.
- 10. Active el Conmutador 2 para detener el modo grabación.
- 11. Active el botón de aprendizaje moviéndolo a la derecha.
- 12. Retire el teclado USB.
- 13. Seleccione el nuevo modo que utilizará.

## Emparejar un nuevo dispositivo

Si Blue2 ya fue emparejado con un dispositivo, primero deberá desemparejarlo del dispositivo original antes de poder emparejarlo con el dispositivo nuevo. Para desemparejar, vaya a la configuración de su dispositivo Bluetooth, busque el dispositivo denominado BLUE2 y marque la opción Forget This Device (Olvidar este dispositivo). Siga el procedimiento de configuración de Blue2 para el emparejamiento con un dispositivo nuevo.

Nota: Este equipo ha sido revisado y se ha determinado que cumple con los límites referentes a los dispositivos digitales de clase B, conforme a la parte 15 de las reglas de la FCC. Estos límites están diseñados para proporcionar un grado razonable de protección contra interferencias perjudiciales en una instalación residencial. Este equipo genera, usa y puede irradiar energía de radiofrecuencia. Asimismo, si no se instala y usa de acuerdo con las instrucciones, puede causar interferencias perjudiciales para las comunicaciones por radio. Sin embargo, no se garantiza que no se produzcan interferencias en una instalación particular. Si este equipo causa interferencias perjudiciales para la recepción de radio o televisión, lo cual puede determinarse apagando y encendiendo el equipo, se recomienda al usuario que intente corregir la interferencia mediante uno o más de los siguientes métodos:

- Cambie la orientación o la posición de la antena receptora.
- Aumente la separación entre el equipo y el receptor.
- Consulte con el servicio técnico de AbleNet o con su distribuidor local para recibir ayuda.

#### Información adicional

Visite www.ablenetinc.com para obtener opciones de montaje.

Los productos fabricados por AbleNet tienen una garantía limitada de dos años. Esta garantía los cubre contra defectos de materiales y fabricación durante dos años a partir de la fecha de compra. El texto completo de la garantía, junto con la información sobre devoluciones y reparaciones está disponible en www.ablenetinc.com.

Para obtener información adicional sobre los productos y servicios de AbleNet, póngase en contacto con: AbleNet, Inc. 2625 Patton Road, Roseville, MN 55113 1-800-322-0956 www.ablenetinc.com